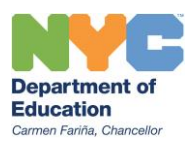

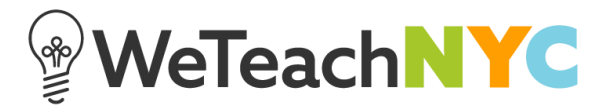

## Launching the Community

After you have set up your community and completed the quick start steps, there is one final step before you launch the community.

In the white box above '**Launch Community**', it says '**Add an optional message to welcome members**'. Click inside that box. Type a message to make the provided text disappear. This message will be emailed to all of the community members you have added so be thoughtful about how you'd like to invite people to your community and explain what they can expect upon entering it.

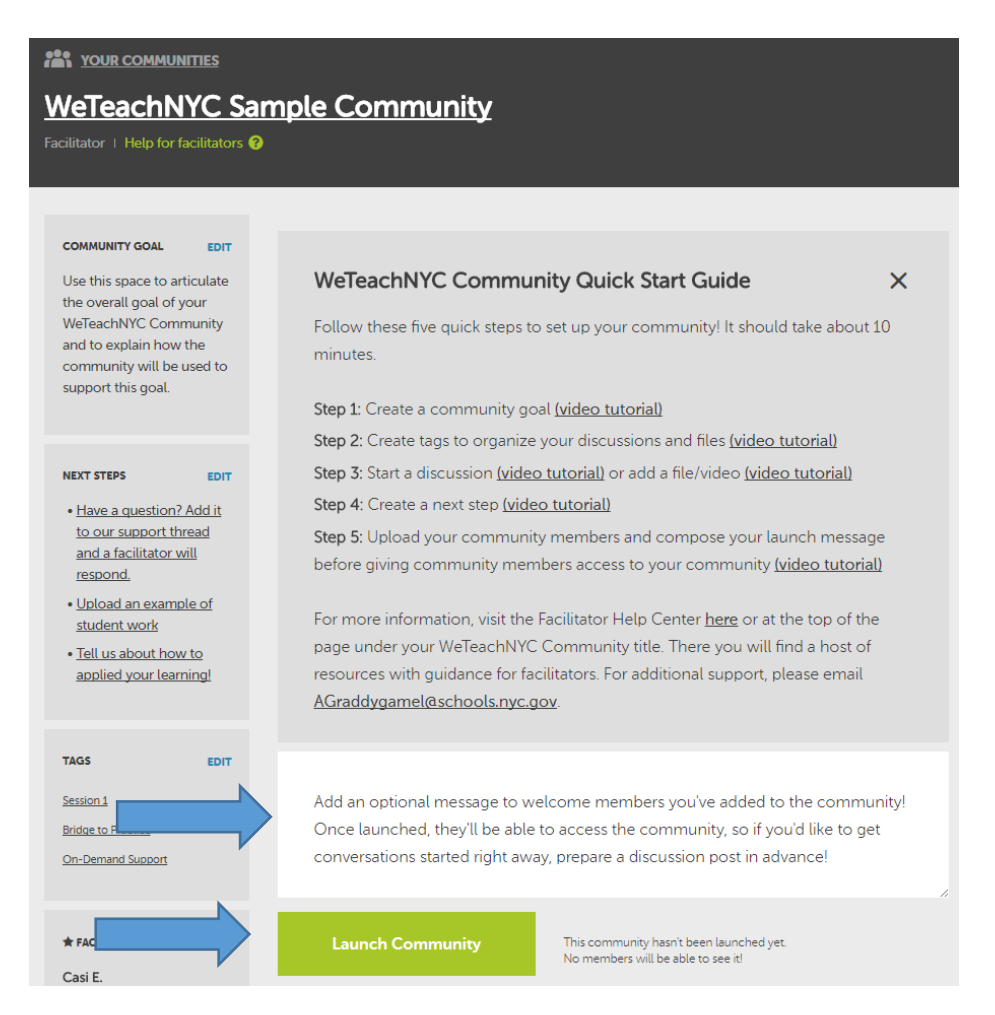

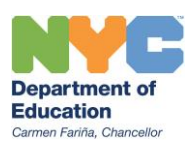

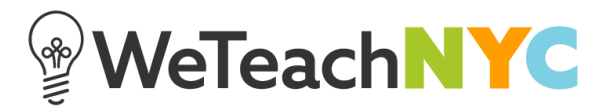

After you've written your launch message, you're ready to click the '**Launch Community**' button! When you click it, you have one more opportunity to confirm that everything is how you want it. Then click '**Yes, Launch!**' Your launch message will be emailed to your members and they will be able to see the community in their '**Communities**' dropdown on the WeTeachNYC homepage.

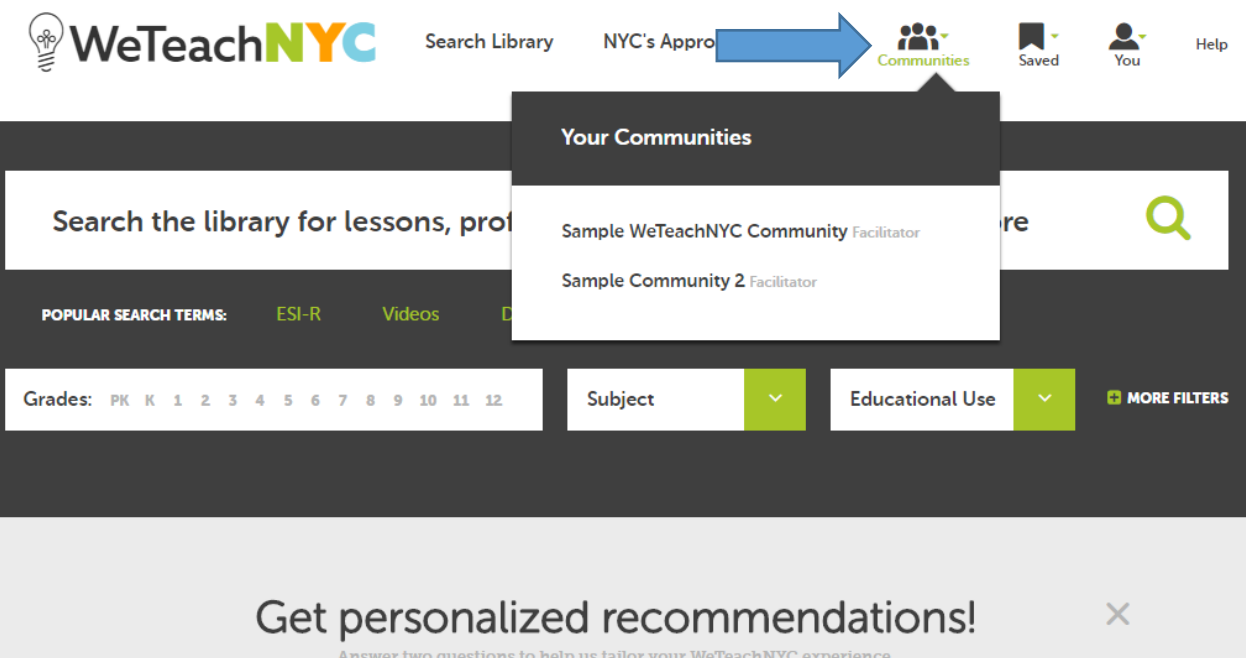

## **Facilitator Tip:**

Including the following information in the launch message will be helpful for community members:

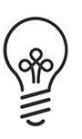

- Community name, facilitators, and why the person has been added to the community
- What community members should do next (such as pre-work or responding to a discussion)
- What to bring to the first in-person session
- Who to get in touch with if they have programmatic questions or need technical assistance